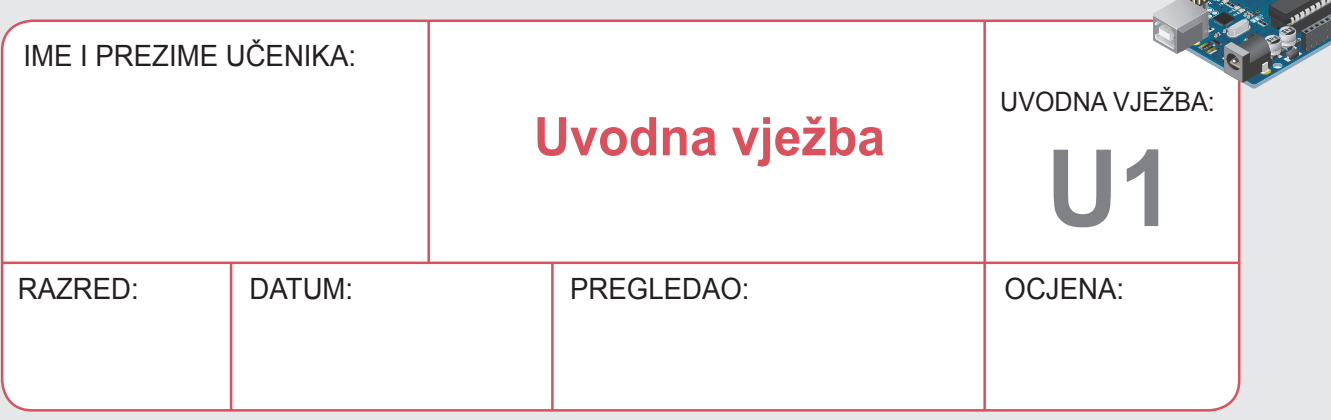

# **Mikroupravljač Arduino UNO**

Na slici 1 prikazan je mikroupravljač Arduino UNO s označenim pripadajućim sastavnim dijelovima. Glavni dio mikroupravljača je ATMEGA 328. Sastavni dijelovi svakoga Arduina su digitalni i analogni ulazi, odnosno izlazi, tipka za resetiranje mikroupravljača, USB priključak, priključak za vanjsko napajanje, izlaz od +5 V, tri izlaza za uzemljenje, odnosno masu (GND) i drugi. Za realizaciju svih laboratorijskih vježbi Arduino za napajanje koristi računalo putem USB priključka.

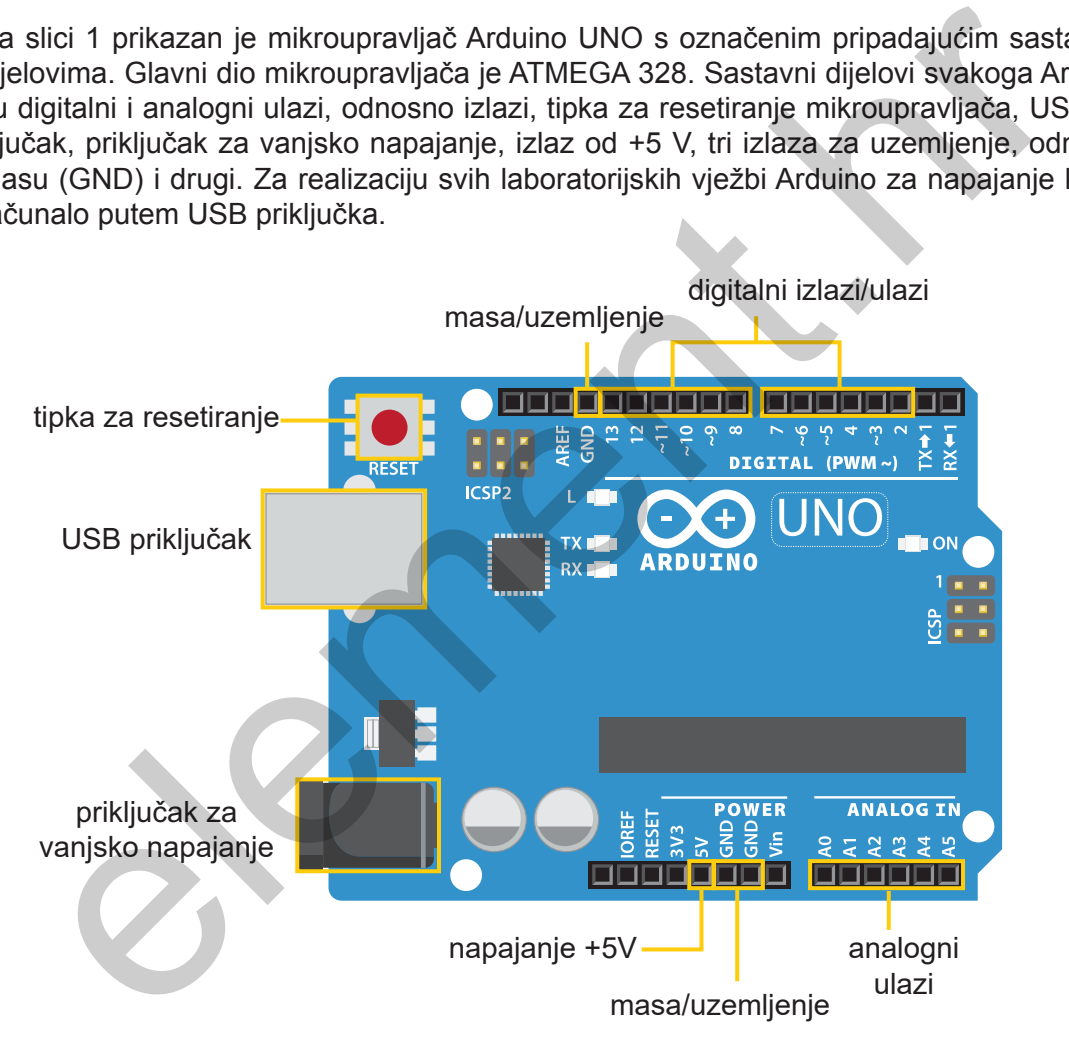

**Slika 1.** Arduino UNO

Eksperimentalna pločica (slika 2) sastoji se od dvaju različitih načina povezivanja kontakata, odnosno spojeva. Ima 30 utora koji služe za umetanje nožica elektroničkih elemenata kao i spojnih vodiča. Prema položaju pločice sa slike 2 razlikuju se vanjska područja i središnje. Vanjska područja označena su crvenom i plavom bojom, dok je središnje područje označeno narančastom bojom u samo nekim spojevima (npr. ABCDE-12 imaju jednaki potencijal). Vanjsko područje je spojeno u dvije linije pri čemu crvena predstavlja "+" pol, a plava "–" pol u strujnom krugu. Središnje područje je spojeno u svakoj liniji po 5 utora zajedno, a svaka linija je zasebno spojena, što je ukupno 30 linija.

**Uvodna vježba**

**U1** UVODNA VJEŽBA

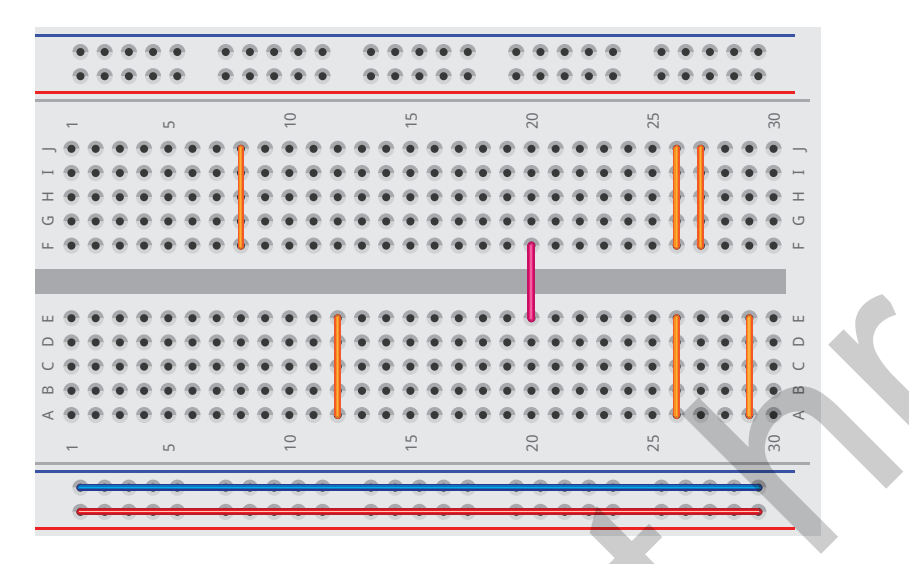

**Slika 2.** Eksperimentalna pločica (half +)

|                                                                                                    |  |  |  |                                          | 50 |  |
|----------------------------------------------------------------------------------------------------|--|--|--|------------------------------------------|----|--|
|                                                                                                    |  |  |  |                                          |    |  |
|                                                                                                    |  |  |  |                                          |    |  |
|                                                                                                    |  |  |  | Slika 2. Eksperimentalna pločica (half+) |    |  |
| Kod spajanja strujnoga kruga treba navedeno uzeti u obzir, ali i da odabir stupca za spaja<br>ije u središnjem dijelu pločice nije definiran, on se odabire prema želji. Također, dva stupc<br>i, npr. 20. retku, mogu se međusobno povezati zadnjim i prvim kontaktom ružičaste linij<br>ako bi se dobila dulja linija duž cijele sredine pločice. |  |  |  |                                          |    |  |
| Postoji druga izvedba ovakvih eksperimentalnih pločica, no ona je dvostruko dulja. Na njo<br>oostoji prekid "+" i "--" pola na gornjem i donjem dijelu pločice, točnije na 32. redu, kako j<br>prikazano na slici 3.                                                                                                    |  |  |  |                                          |    |  |
|                                                                                                    |  |  |  |                                          |    |  |
|                                                                                                    |  |  |  |                                          |    |  |
|                                                                                                    |  |  |  |                                          |    |  |
|                                                                                                    |  |  |  |                                          |    |  |
|                                                                                                    |  |  |  |                                          |    |  |
|                                                                                                    |  |  |  |                                          |    |  |
|                                                                                                    |  |  |  |                                          |    |  |
|                                                                                                    |  |  |  |                                          |    |  |
|                                                                                                    |  |  |  |                                          |    |  |
|                                                                                                    |  |  |  |                                          |    |  |
|                                                                                                    |  |  |  |                                          |    |  |

**Slika 3.** Eksperimentalna pločica s prekidima "+" i "–" pola (full +)

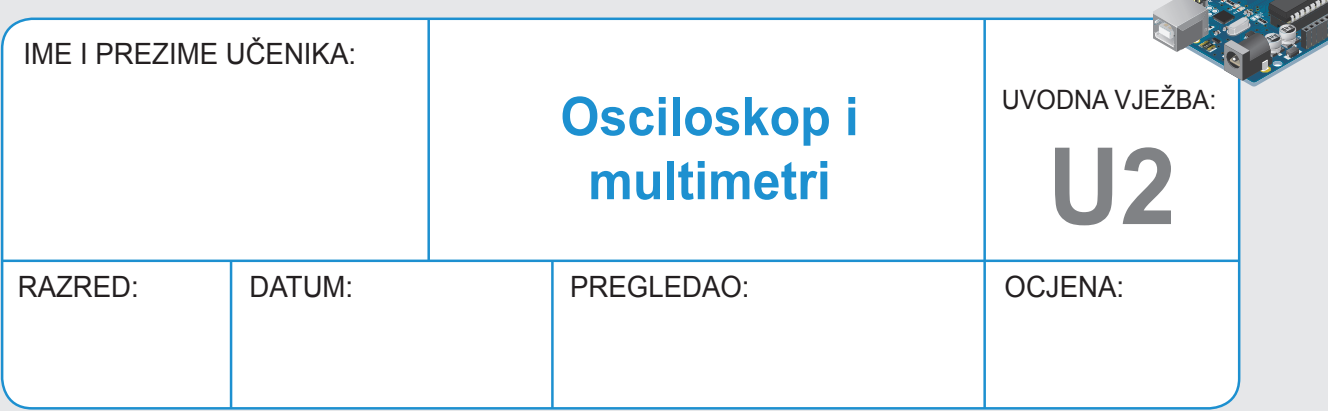

Osciloskop je mjerni instrument za dvodimenzionalno prikazivanje mjerene veličine, a najčešće mjeri ovisnost napona o vremenu. Na slici 1 prikazan je analogni dvokanalni osciloskop, a na idučoj stranici je prikaz s pripadajućim značenjem pojedinih tipki za njegov rad. Dvokanalni osciloskop može istovremeno mjeriti dva signala/valna oblika. Prije svake upotrebe osciloskop je potrebno namjestiti za korištenje.

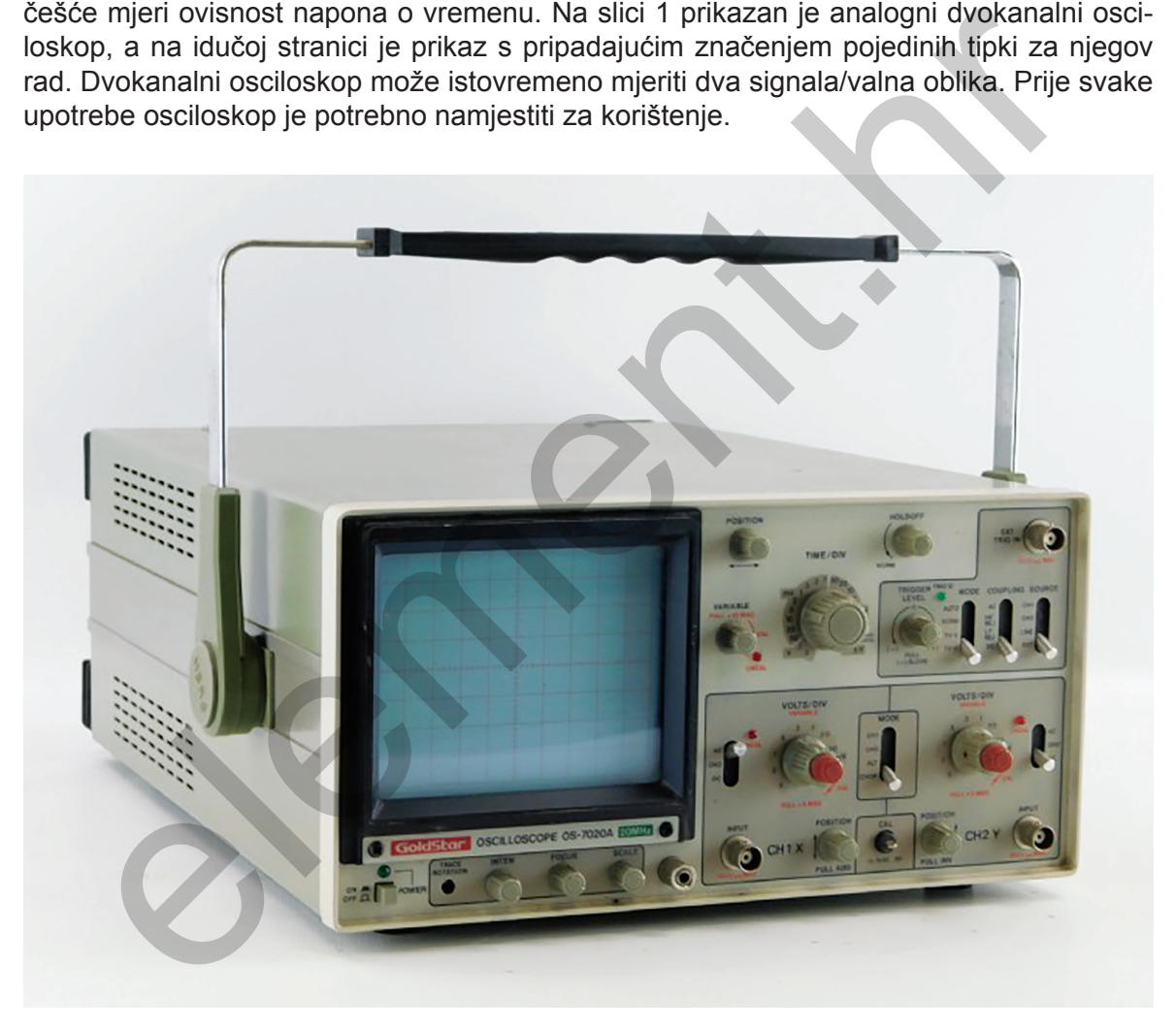

**Slika 1.** Osciloskop

# **U2** UVODNA VJEŽBA **Osciloskop i multimetri**

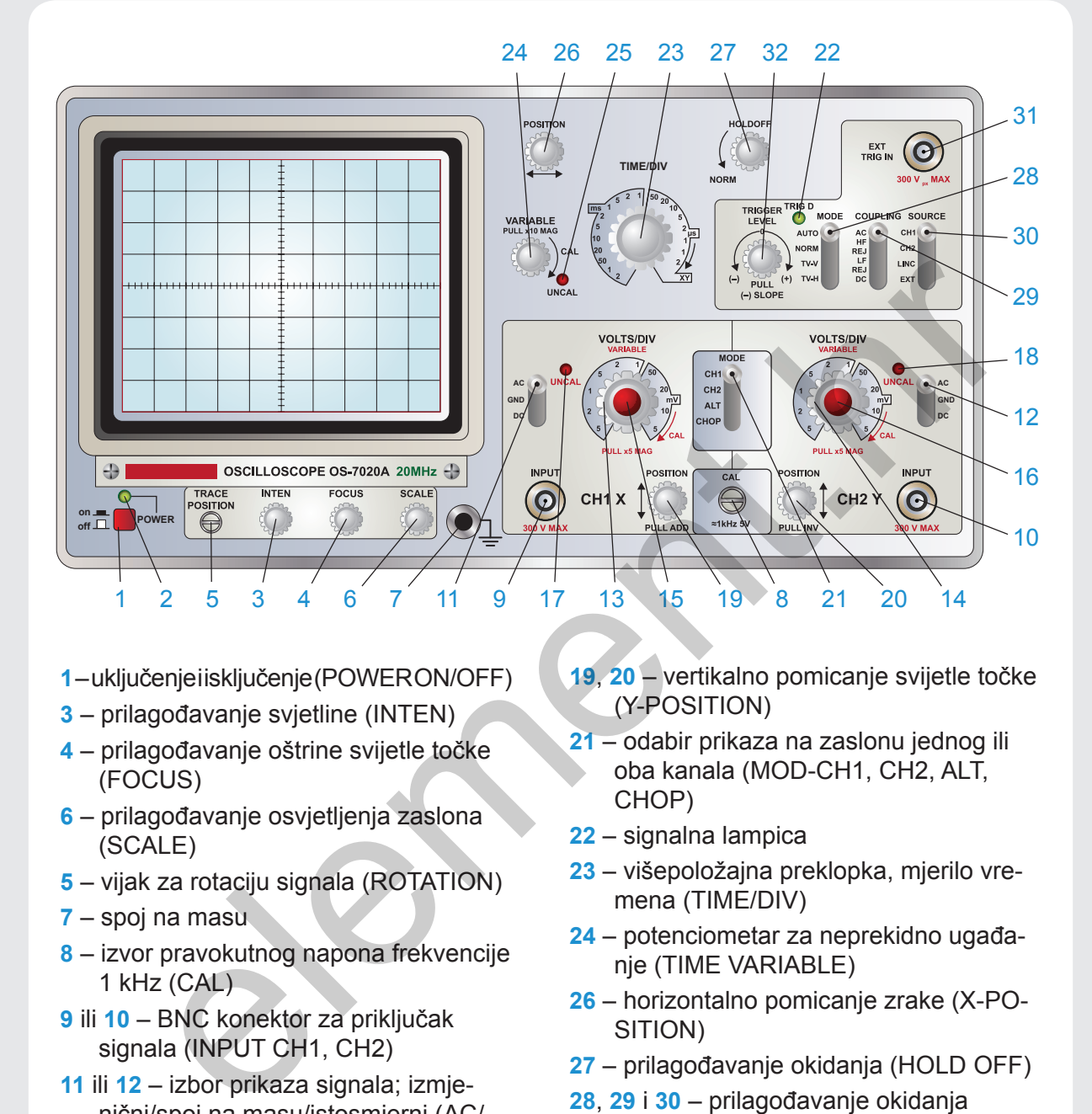

- **1** uključenje i isključenje (POWER ON/OFF)
- **3** prilagođavanje svjetline (INTEN)
- **4** prilagođavanje oštrine svijetle točke (FOCUS)
- **6** prilagođavanje osvjetljenja zaslona (SCALE)
- **5** vijak za rotaciju signala (ROTATION)
- **7** spoj na masu
- **8** izvor pravokutnog napona frekvencije 1 kHz (CAL)
- **9** ili **10** BNC konektor za priključak signala (INPUT CH1, CH2)
- **11** ili **12** izbor prikaza signala; izmjenični/spoj na masu/istosmjerni (AC/ GND/DC)
- **13** i **14** višepoložajne preklopke s faktorom otklona (VOLTS/DIV ili V/DIV)
- **15** i **16** za neprekidno ugađanje faktora otklona (VARIABILE CAL)
- **2**, **17**, **18**, **22**, **25** signalne lampice
- **19**, **20** vertikalno pomicanje svijetle točke (Y-POSITION)
- **21** odabir prikaza na zaslonu jednog ili oba kanala (MOD-CH1, CH2, ALT, CHOP)
- **22** signalna lampica
- **23** višepoložajna preklopka, mjerilo vremena (TIME/DIV)
- **24** potenciometar za neprekidno ugađanje (TIME VARIABLE)
- **26** horizontalno pomicanje zrake (X-PO-SITION)
- **27** prilagođavanje okidanja (HOLD OFF)
- **28**, **29** i **30** prilagođavanje okidanja (MODE, COUPLING, SOURCE)
- **31** ulaz za vanjski okidni signal (EXT TRIG IN)
- **32** potenciometar za prilagođavanje razine okidanja (TRIGGER LEVEL)

Na stražnjoj strani nalazi se priključak za mrežni napon, vanjski priključak signala na pločice za horizontalni otklon (EXT INPUT).

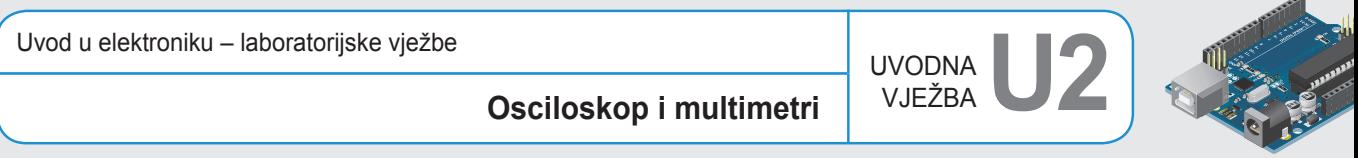

Osciloskop se spaja koaksijalnim kabelom na ulaz po želji. Promatra se zaslon katodnog osciloskopa na kojemu se pojavljuje promatrani signal. Osi *x* i *y* podešavaju se kako bi se ugodio prikaz signala na zaslonu. Os *x* predstavlja vremensku os koja se podešava tipkom 23, dok os *y* predstavlja naponsku os koja se podešava tipkama 13 i 14, ovisno o ulazu koji se koristi. Na slici dolje prikazan je zaslon osciloskopa koji je potrebno poznavati radi očitanja karakterističnih veličina signala.

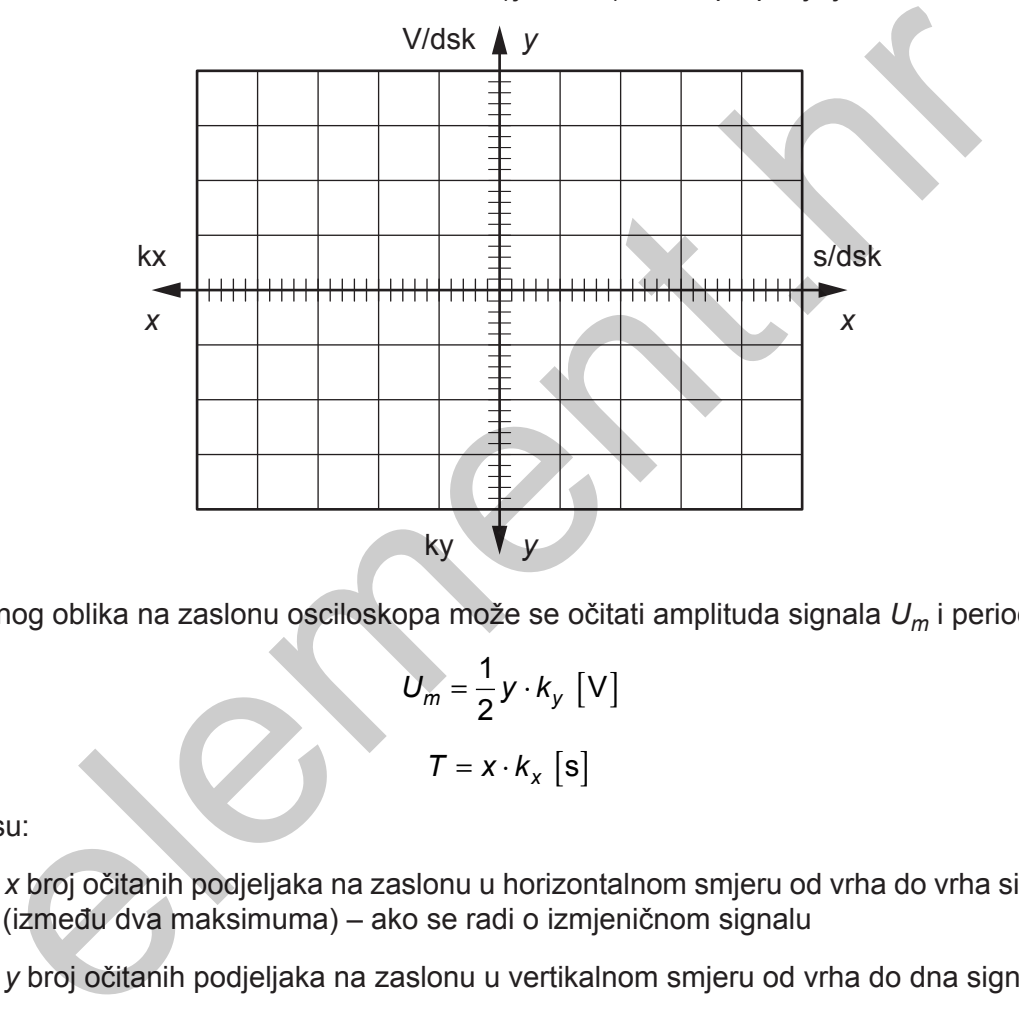

dsk ≡ DIV → dionika skale (ljestvice) ili Volt po podjeljku

Iz valnog oblika na zaslonu osciloskopa može se očitati amplituda signala *Um* i period *T*.

$$
U_m = \frac{1}{2} y \cdot k_y \text{ [V]}
$$

$$
T = x \cdot k_x \text{ [s]}
$$

gdje su:

- *x* broj očitanih podjeljaka na zaslonu u horizontalnom smjeru od vrha do vrha signala (između dva maksimuma) – ako se radi o izmjeničnom signalu
- *y* broj očitanih podjeljaka na zaslonu u vertikalnom smjeru od vrha do dna signala

# **ZADATAK 1**

Osciloskopom snimite valni oblik napona na Arduino UNO pločici između digitalnog pina 13 i GND-a. Valni oblik sa zaslona osciloskopa precrtajte i izračunajte *Um*. Za provjeru točnosti očitanja spojite digitalni multimetar koji će izmjeriti napon na Arduino UNO pločici.

Kakav napon očekujete?

- a) istosmjerni
- b) izmjenični

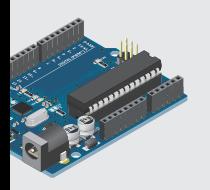

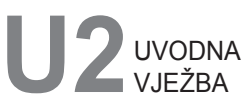

Uvod u elektroniku – laboratorijske vježbe

# **Osciloskop i multimetri**

#### Montažna shema:

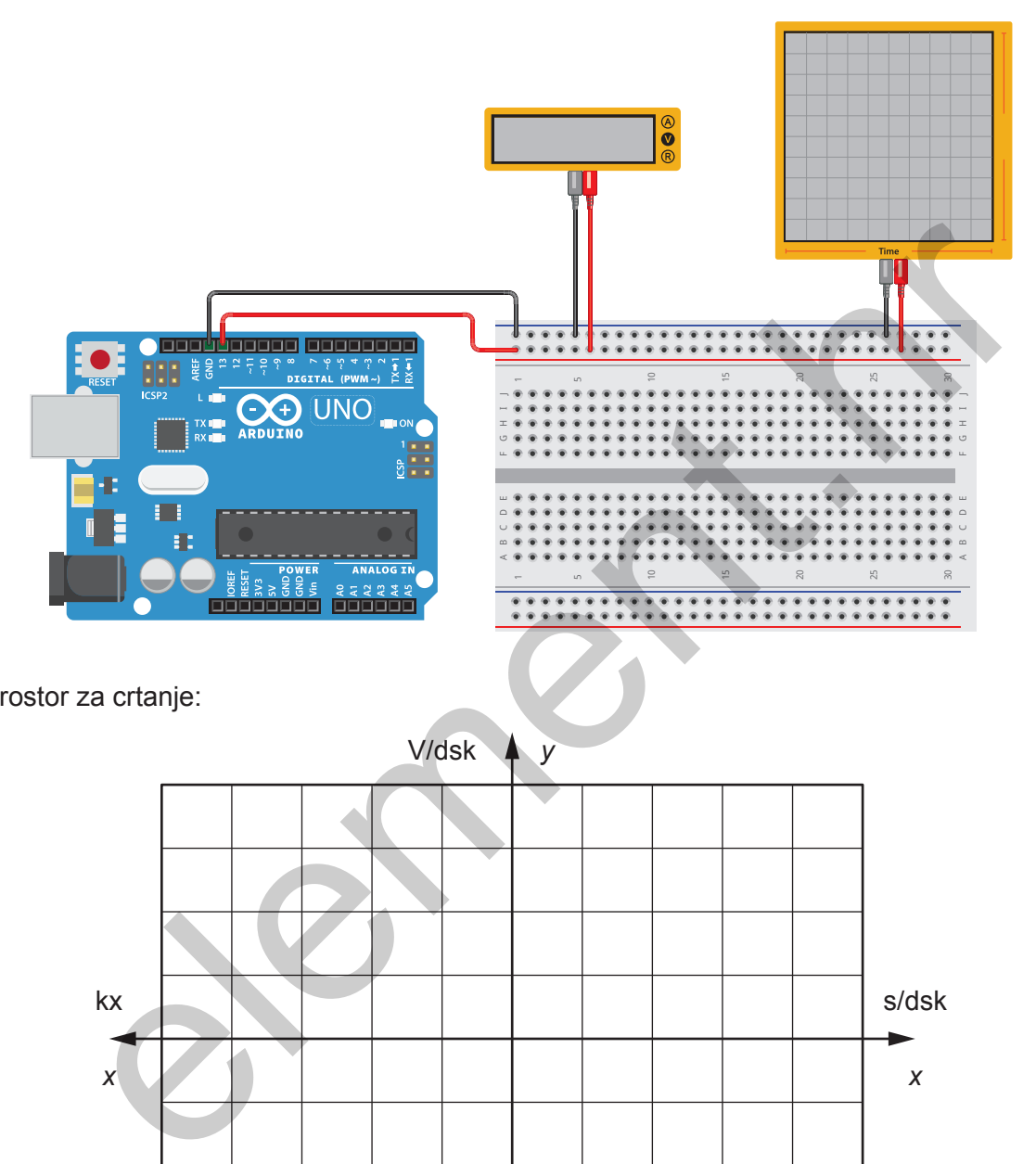

Prostor za crtanje:

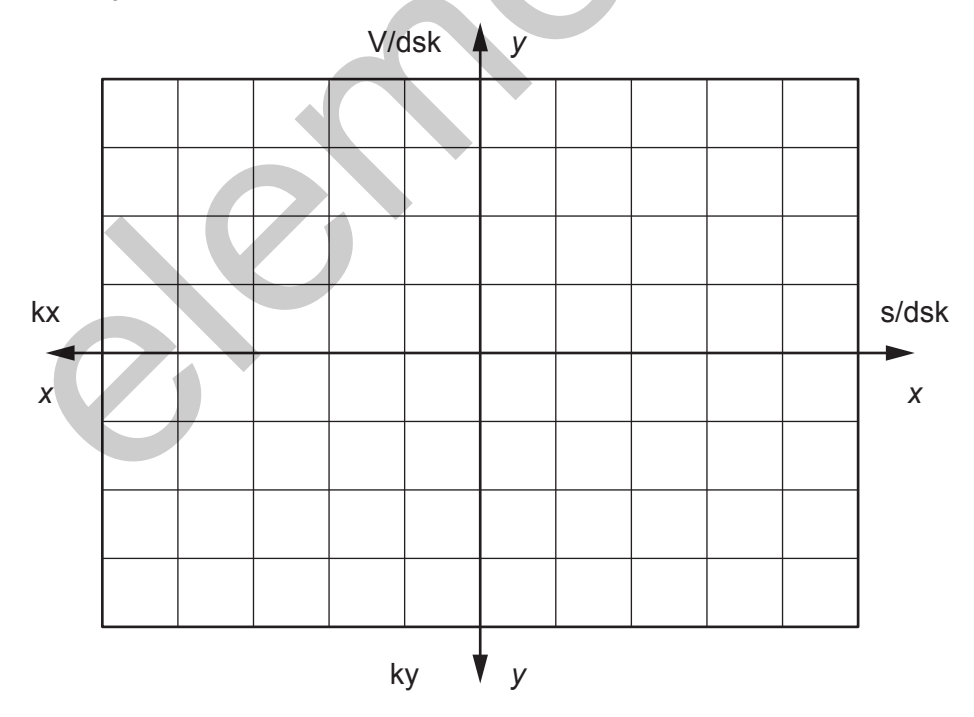

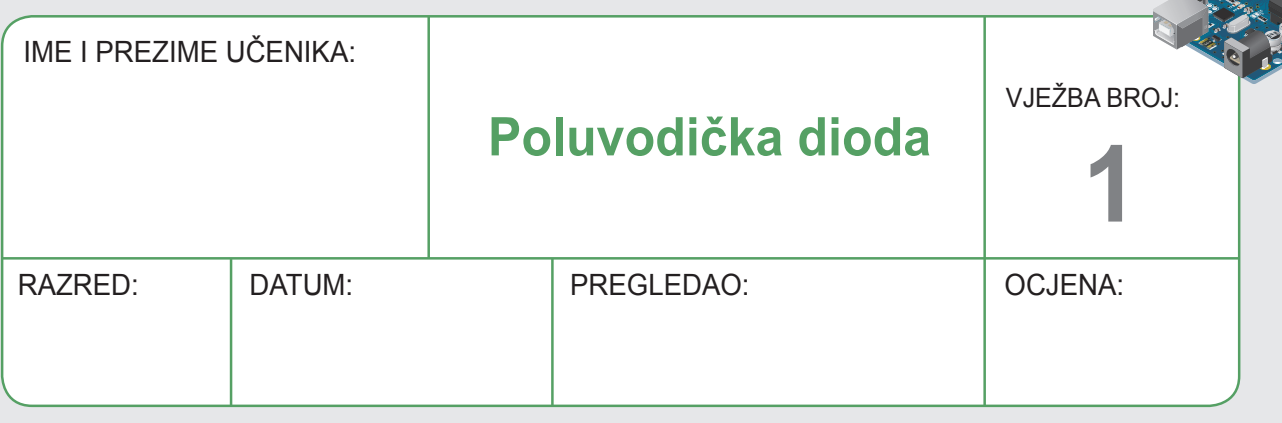

## **ZADATAK 1**

Na mikrokontroler, Arduino platformu, spojite jednu svjetleću diodu (LED), a potom napišite program u Arduino IDE za koji će svjetleća dioda stalno svijetliti. Mjernim instrumentom izmjerite pad napona na otporniku, napon na svjetlećoj diodi te osciloskopom snimite i u mjerilu nacrtajte valni oblik napona na diodi.

(Napomena: Koristite digitalni izlaz po želji kao i boju svjetleće diode.)

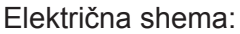

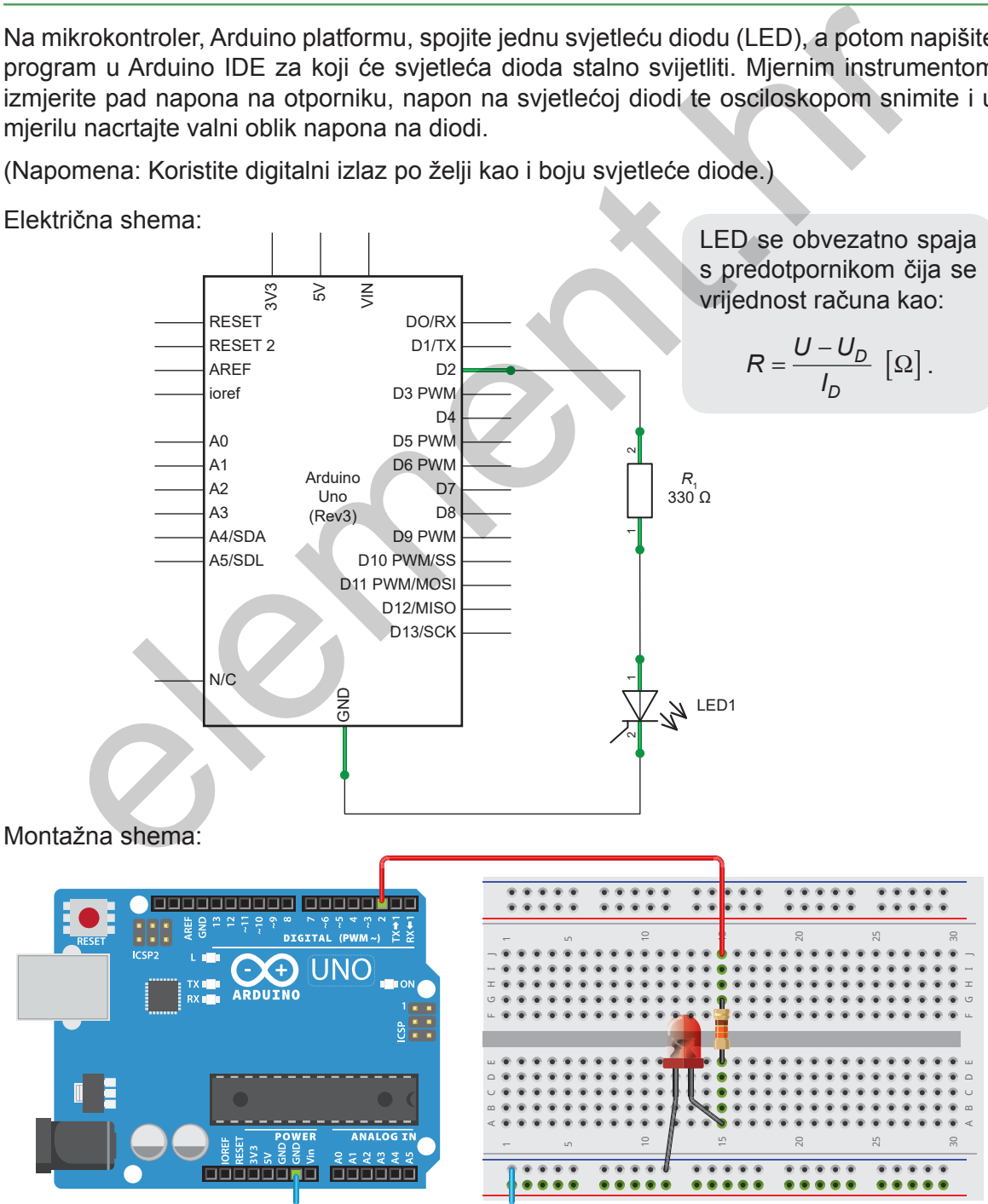

 $\hat{\mathbb{m}}$  .

Uvod u elektroniku – laboratorijske vježbe

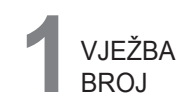

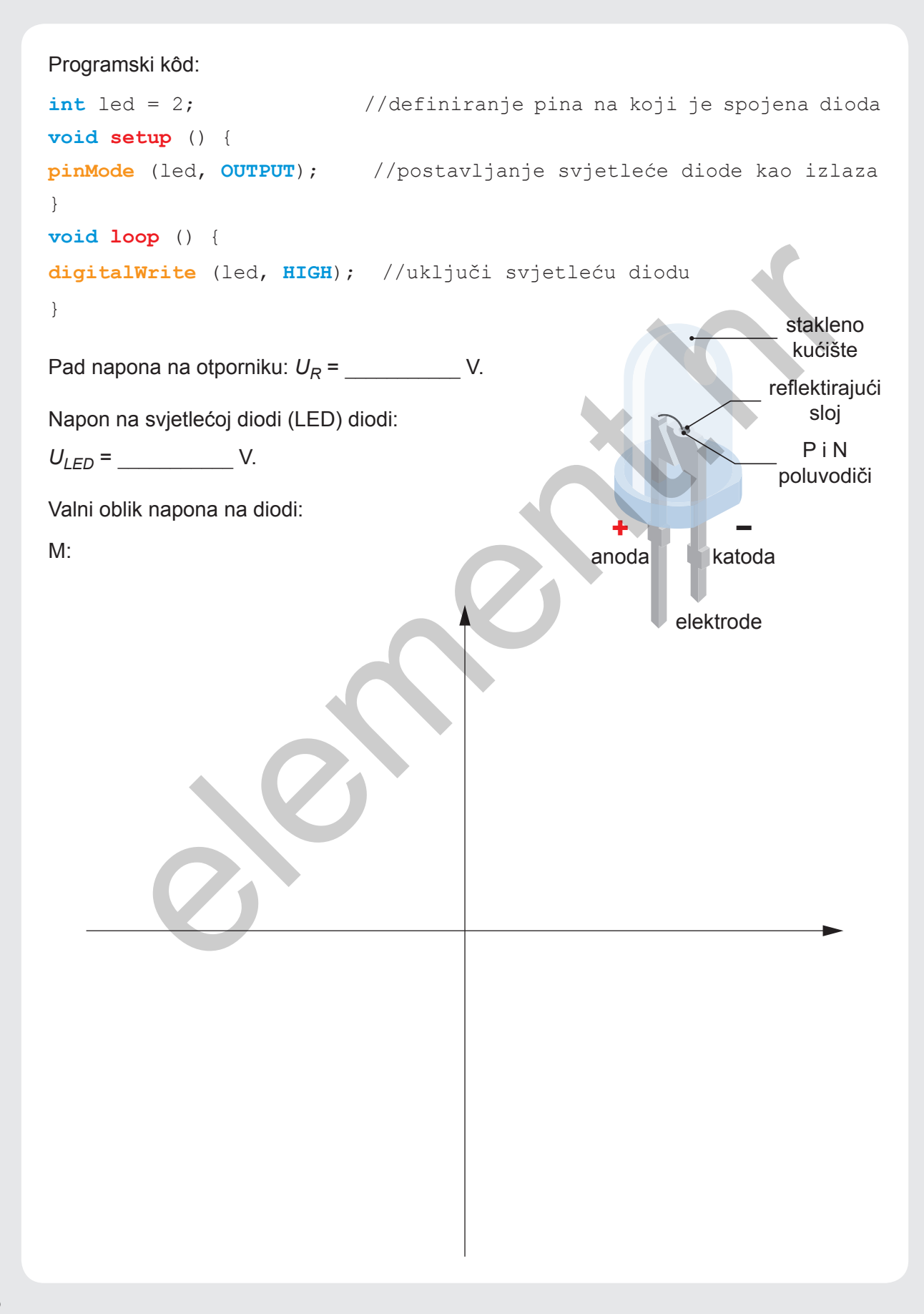

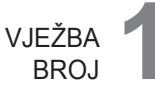

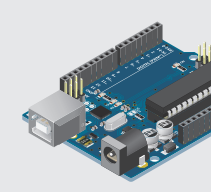

### **ZADATAK 2**

Na mikrokontroler, Arduino platformu, spojite jednu svjetleću diodu koja će svijetliti isprekidano:

- **a)** sporije
- **b)** brže.

(Napomena: Koristite digitalni izlaz po želji kao i boju svjetleće diode.)

Programski kôd:

```
a) 
int led = 2; //definiranje pina na koji je spojena 
                                   dioda
void setup () {
pinMode (led, OUTPUT); //postavljanje svjetleće diode kao 
                                   izlaza
}
void loop () {
digitalWrite (led, HIGH); //uključi svjetleću diodu
delay (500); \sqrt{\text{cekaj}} 500 \text{ ms}digitalWrite (led, LOW); //isključi svjetleću diodu
delay (500); //čekaj 500 ms
}
b) 
int led = 2; //definiranje pina na koji je spojena
                                   svjetleća dioda
void setup () {
pinMode (led, OUTPUT); //postavljanje svjetleće diode kao 
                                   izlaza
}
void loop () {
digitalWrite (led, HIGH); //uključi svjetleću diodu
delay (100); //čekaj 100 ms
digitalWrite (led, LOW); //isključi svjetleću diodu
delay (100); //čekaj 100 ms
}
     Monda Koristie digitalni izlaz po želji kao i boju svjetleće diode.<br>
amski kód:<br>
led = 2;<br>
//definiranje pina na koji je spoje<br>
dioda<br>
setup () {<br>
//postavljanje svjetleće diode kao<br>
izlaza<br>
loop () {<br>
talWrite (led, HIGH)
```
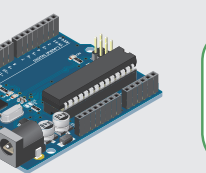

**Poluvodička dioda**

### **ZADATAK 3**

Na mikrokontroler, Arduino platformu, spojite tri svjetleće diode (LED) koje će predstavljati model semafora i zapišite taj programski kôd.

(Način rada semafora: svijetli samo zeleno, svijetli samo žuto, svijetli samo crveno, svijetle crveno i žuto, svijetli samo zeleno i tako ispočetka).

#### **Zadatci za učenike koji žele znati više:**

**1.** U prvom zadatku dodajte još jednu ili dvije svjetleće diode te dopunite programski kôd tako da sve svijetle istovremeno.

(Napomena: Svaka svjetleća dioda ima svoj predotpornik i digitalni izlaz.)

**2.** Nadogradite drugi zadatak još jednom svjetlećom diodom tako što će istovremeno i/ili naizmjenično treperiti i nacrtajte pripadajuću električnu shemu. ra učenike koji žele znati više:<br>om zadatku dodajte još jednu ili dvije svjetleće diode te dopunite programski ka<br>a sve svijetle istovremeno.<br>pradte drugi zadatak još jednom svjetlećom diodom tako što će Istovremeno i<br>prad